### HOW TO FIND INFORMATION ON COURSES AND TIMETABLES?

This **tutorial** helps you finding **information** about your courses. Should you have any doubt, you can reach out the International Relations Office in Novoli Campus – building D1, 3<sup>rd</sup> floor – [during the office hours](https://www.sc-politiche.unifi.it/vp-294-servizio-relazioni-internazionali.html) or via email at relint@scpol.unifi.it.

#### **1. FINDING COURSE INFORMATION**

Bookmark the website of the *Scuola di Scienze Politiche "Cesare Alfieri"*. You will find all information about courses there.

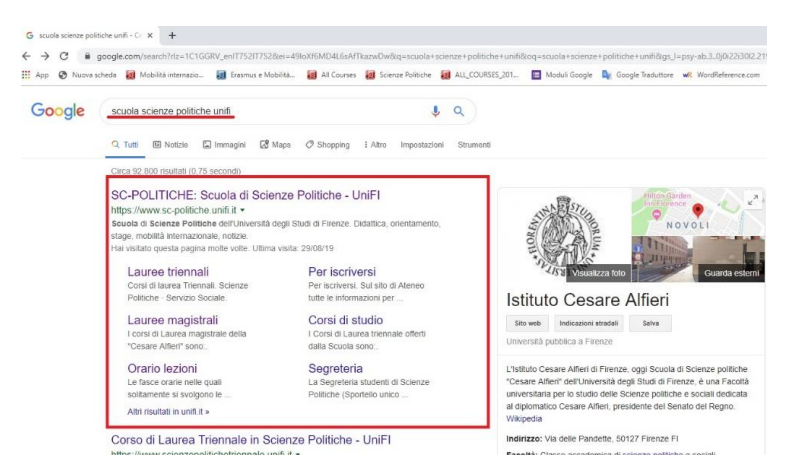

Or access directly [https://www.sc-politiche.unifi.it/.](https://www.sc-politiche.unifi.it/)

From the homepage of the website, click on the three dash symbol on the left, as shown below.

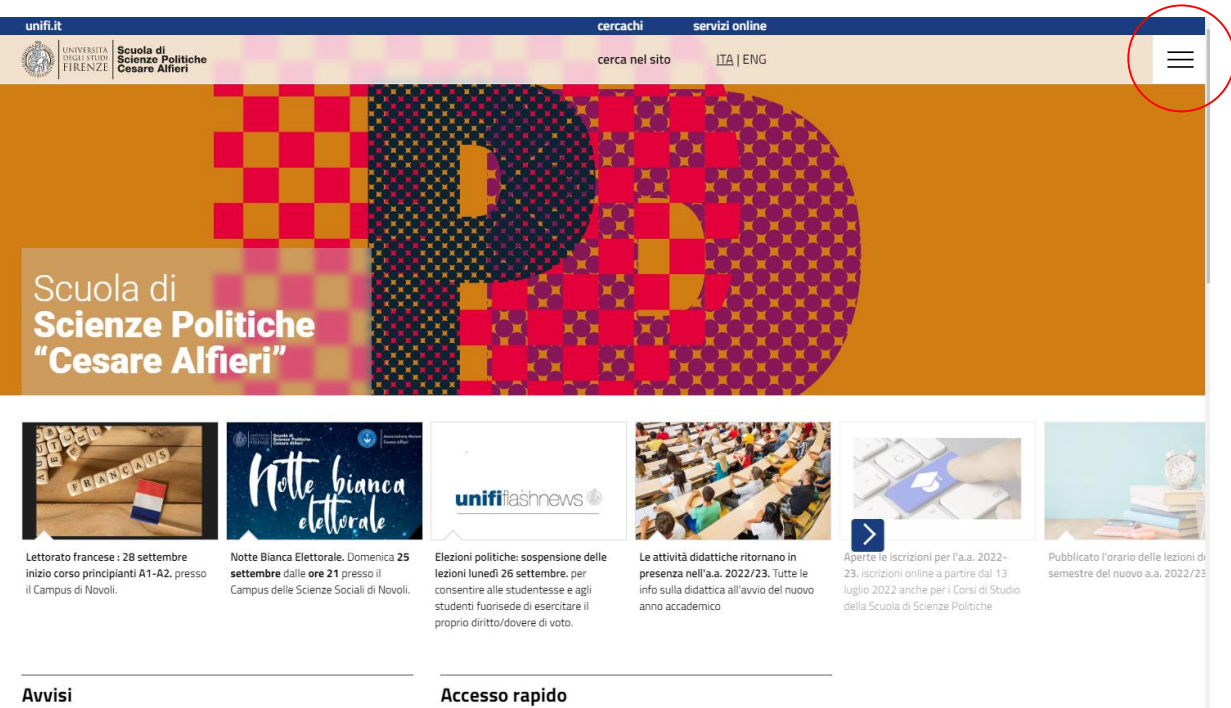

V. Federico

ر<br>در راهنده الشهر 10. 10. موجود ۱۹۸۰ و موارد است.

Come raggiungerci Borse di Studio

Centro Linguistico di Ateneo Manifesto degli Studi

From the left menu, click on <<**Mobilità internazionale**>>, and after <<**Incoming Students**>>.

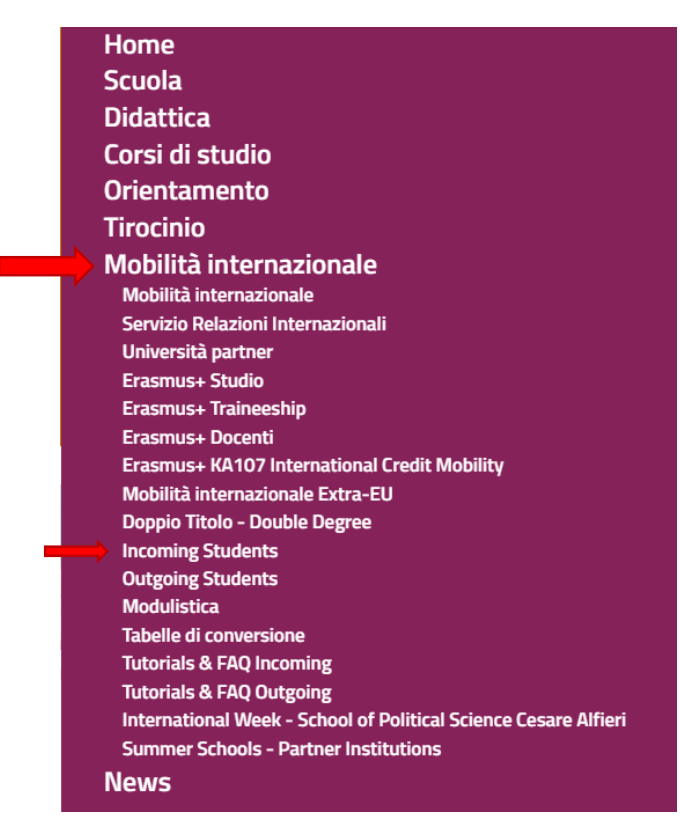

On the Incoming Students' page, click on <<**Courses Information**>>.

MOBILITÀ INTERNAZIONALE INCOMING STUDENTS

## **Incoming Students**

The International Relations Office promotes student exchanges within the Erasmus Programme. It provides information and assistance to all students participating in these study abroad programs. A substantial part of this activity is devoted to the orientation and support of foreign students, to whom the following sections are addressed. **APPLICATION & COURSES NE SER** ENROLLMENT  $\mathcal{Q}$ **INFORMATION PROCEDURE** Take a look to all you need to be enrolled at UNIFI. All the details about your courses, online services and exams. **CHANGES TO** THE ORIGINAL PRIOR TO **LEARNING DEPARTURE AGREEMENT** 

#### Click on <<**Course Search**>>.

MOBILITÀ INTERNAZIONALE INCOMING STUDENTS ALL COURSES 2022/23

# All courses 2022/23

- Course Search
- $\bullet$  Timetable 2022/23
- . Access the E-Learning platform Moodle to download the course materials
- Registration to the exams

Students are authorized to attend all the courses available during the current academic year 2022/23 at the School of Political Science, independently of cycle of study or study area.

The English-Taught courses belong to our Master's Degree in International Relations and European Studies. Unfortunately, at the moment, we offer only a few English-Taught courses at the Undergraduate (BA) level. However, for the BA courses marked with "\*" there is the possibility to get some teaching material in English, please, contact the relevant professor for further information.

#### Click on <<**All the courses of the University of Florence**>>.

MOBILITÀ INTERNAZIONALE INCOMING STUDENTS ALL COURSES 2022/23 COURSE SEARCH

# **Course Search**

The annual course catalogue 2022/23 of the School of Political Science is available online in the Offerta formativa section

More information about all the Courses of the University of Florence

Change the language on the left side menu: click on <<**ENG**>>.

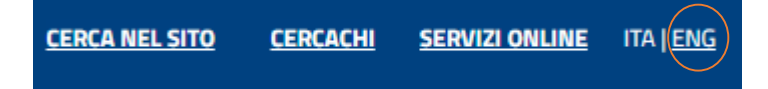

Search the course by writing its name, as shown below. After that, click on search.

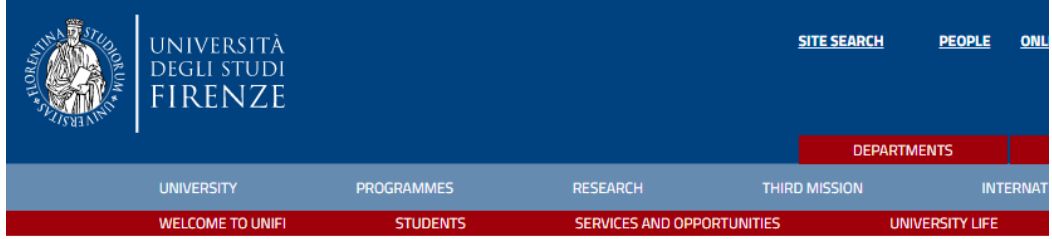

### **Course Search**

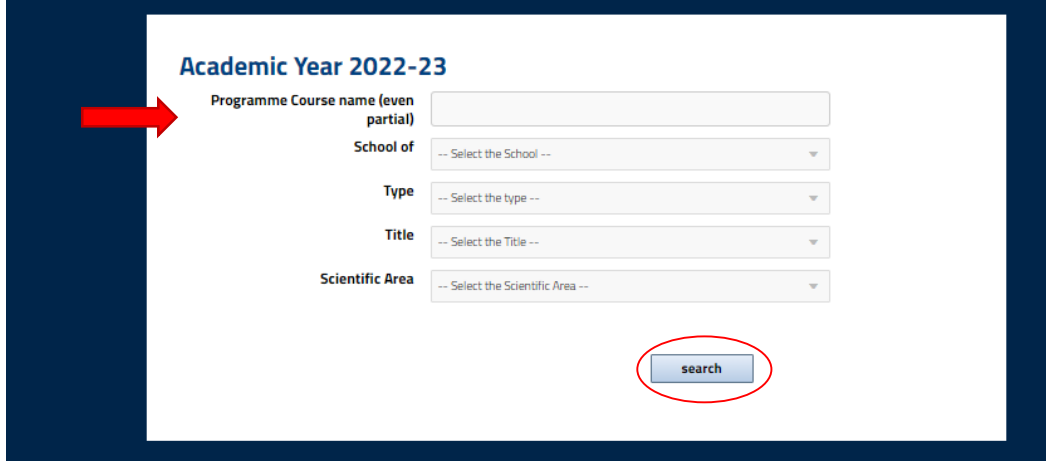

#### **EXAMPLE**

The search will present a summary with the course's name and ECTS.

Click on the <<**course name**>>.

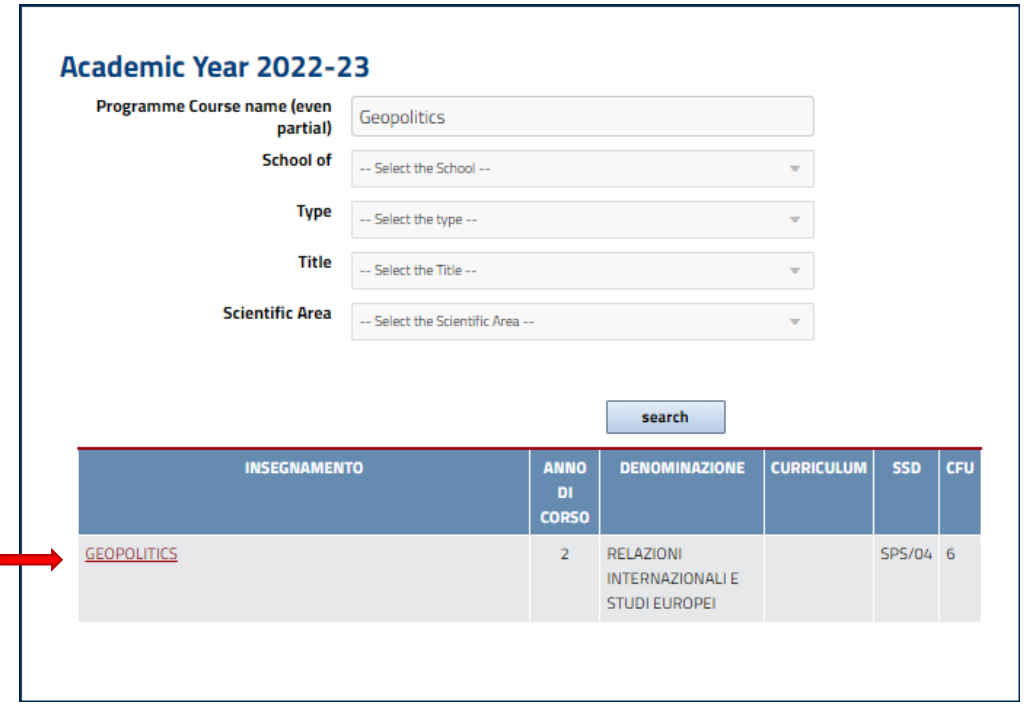

There you go. The dedicated page will provide you with all the course's information you may need. Browse through the bar on the left to know about:

## **B019212 - GEOPOLITICS**

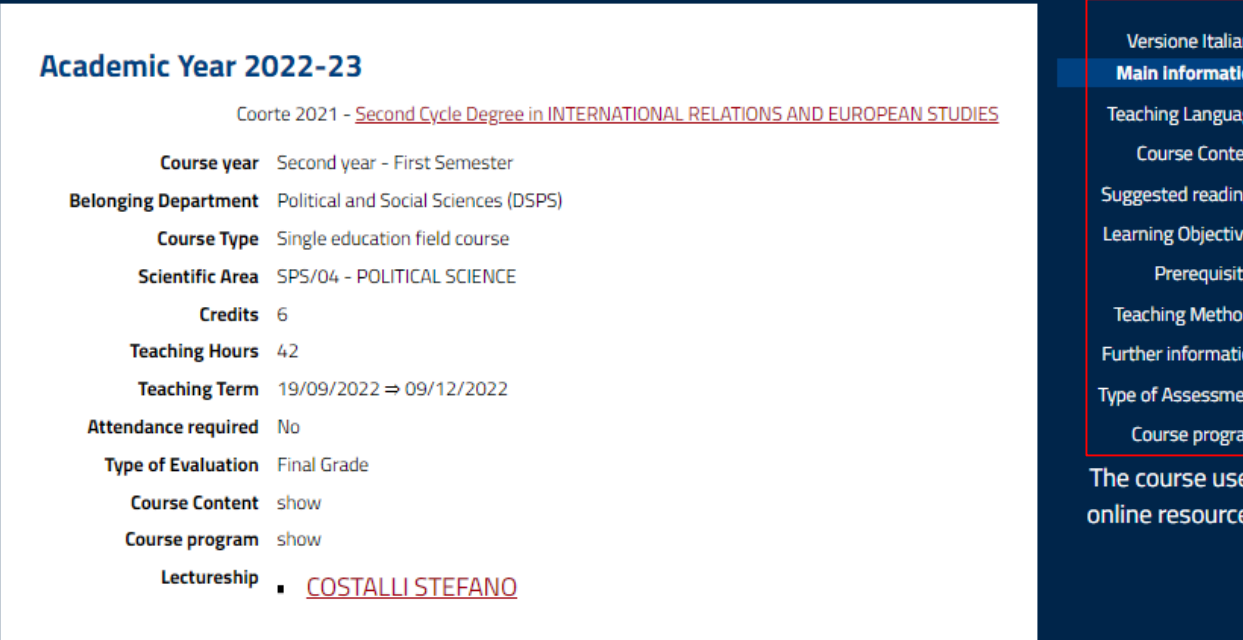

#### EXAMPLE: **Type of Assessment**.

#### **Academic Year 2022-23**

Coorte 2021 - Second Cycle Degree in INTERNATIONAL RELATIONS AND EUROPEAN STUDIES

#### **Type of Assessment**

Attending students can choose between two methods of assessment:

1) In class presentation: 25% of the grade; Short test at the end of the course: 25% of the grade:

Final research paper on a topic that you decide (Max 4000 words, including references): 50% of the grade.

2) A written exam on all readings (2 hours) with multiple-choice questions and open questions.

Students who choose option 1 and fail or decline the final grade will have to repeat the exam in option 2.

Non-attending students will have to take the exam according to option 2.

Versione Italiana Main information **Teaching Language Course Content** Suggested readings **Learning Objectives** Prerequisites **Teaching Methods** Further information **Type of Assessment** Course program The course uses online resources

Þε ds )n nt m ıς ıς

#### **2. FINDING THE TIMETABLE**

The system called "Agenda Web" can be consulted to identify the timetable as well as the classrooms in which the lesson will be held (in real time).

To get access to the "Agenda Web", first you need to visit the website: [https://kairos.unifi.it/agendaweb/?view=home&include=homepage&\\_lang=en](https://kairos.unifi.it/agendaweb/?view=home&include=homepage&_lang=en)

Before going to any class, you should consult the timetable.

#### **Step 1: Timetable of Courses:**

After choosing "Classes schedule", a new page will pop up. You must search for your timetable using the criteria: by course.

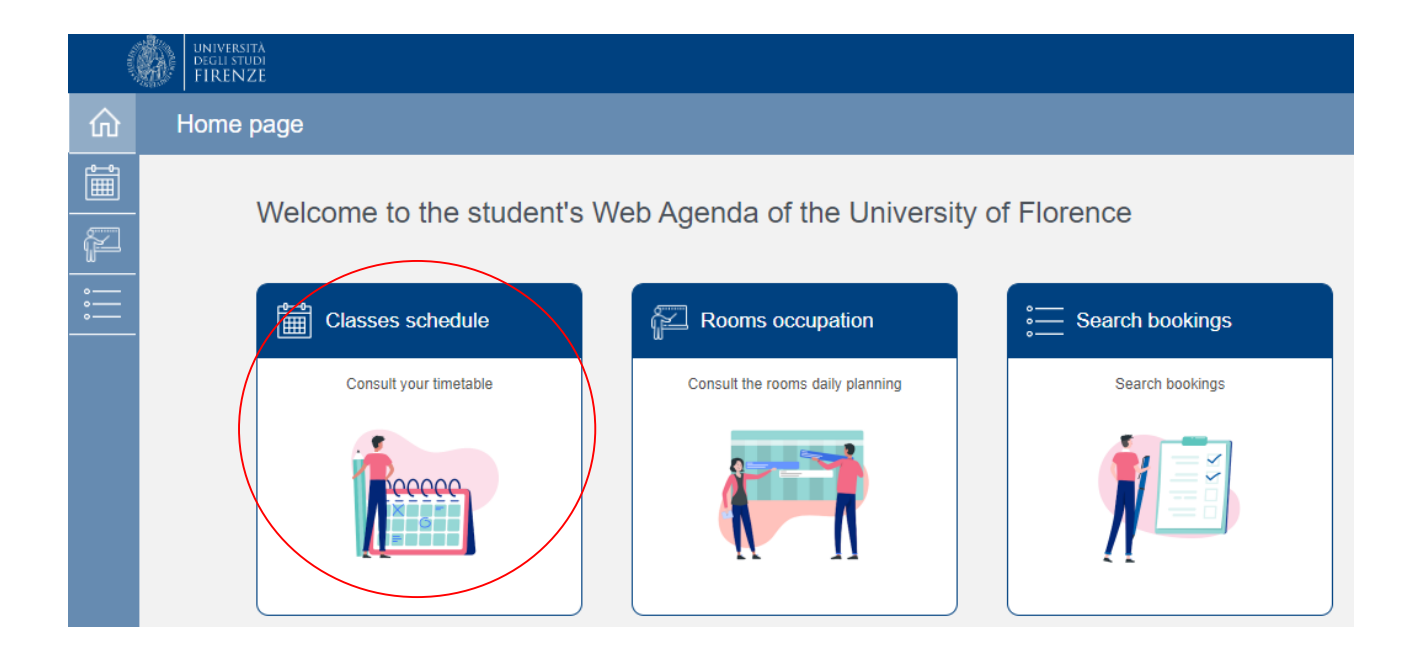

Click on the <<**Search your timetable by course**>>.

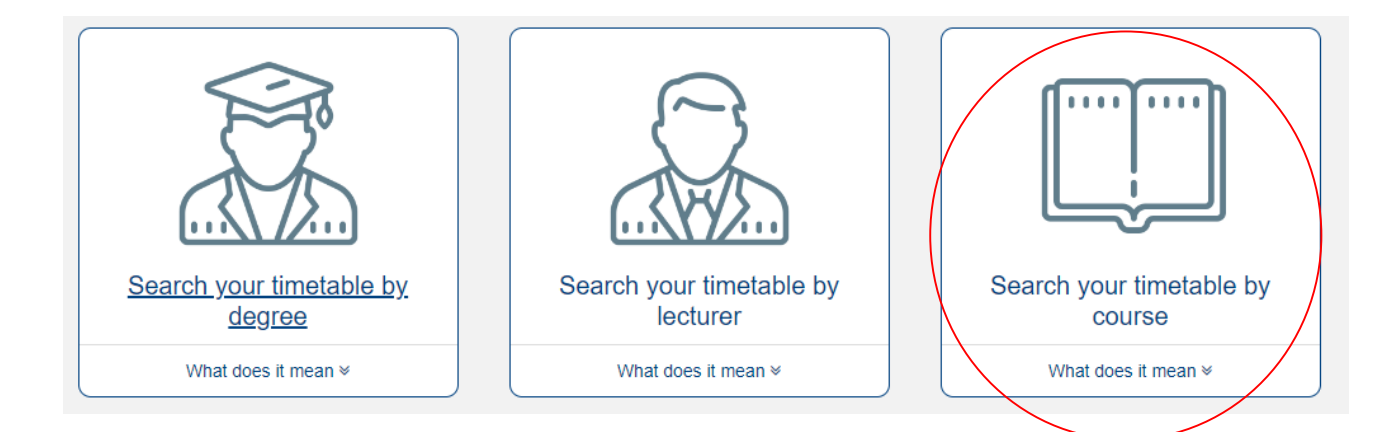

You can check the timetable with all your courses according to your learning agreement.

Teaching activity:

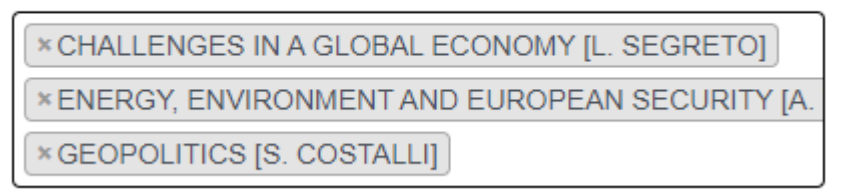

There are two options to visualize your timetable: WEEKLY CALENDAR and STANDARD WEEKLY, as shown below.

#### Show timetable:

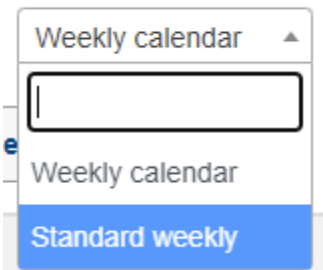

**EXAMPLE:** Using the Weekly calendar. After that, click "View timetable" and the next page will appear with the list of all courses.

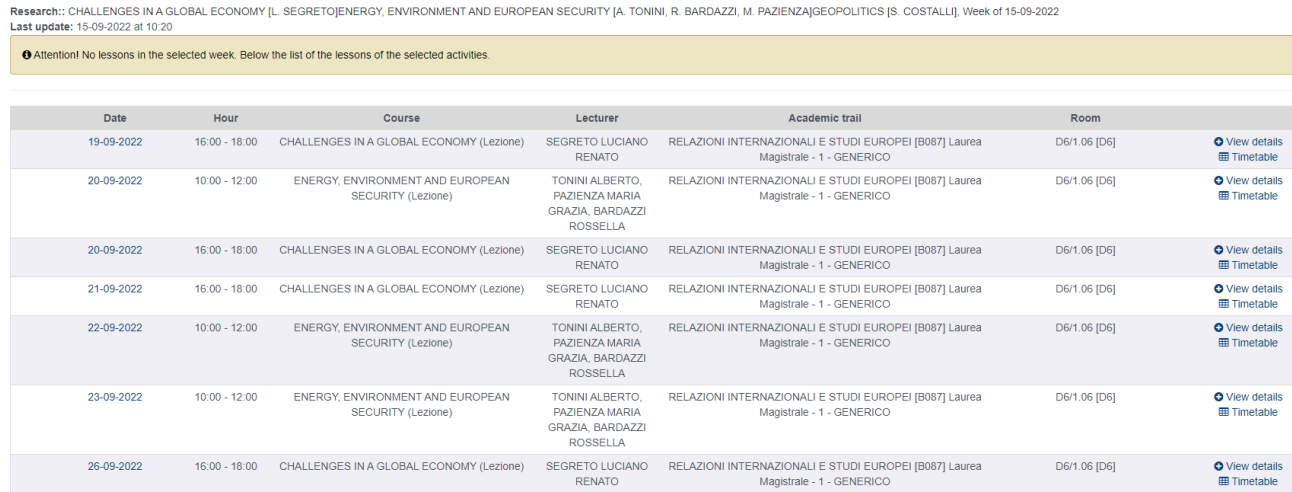

**EXAMPLE:** Using the Standard Weekly. After that, click "View timetable" and the next page will appear with the list of all courses.

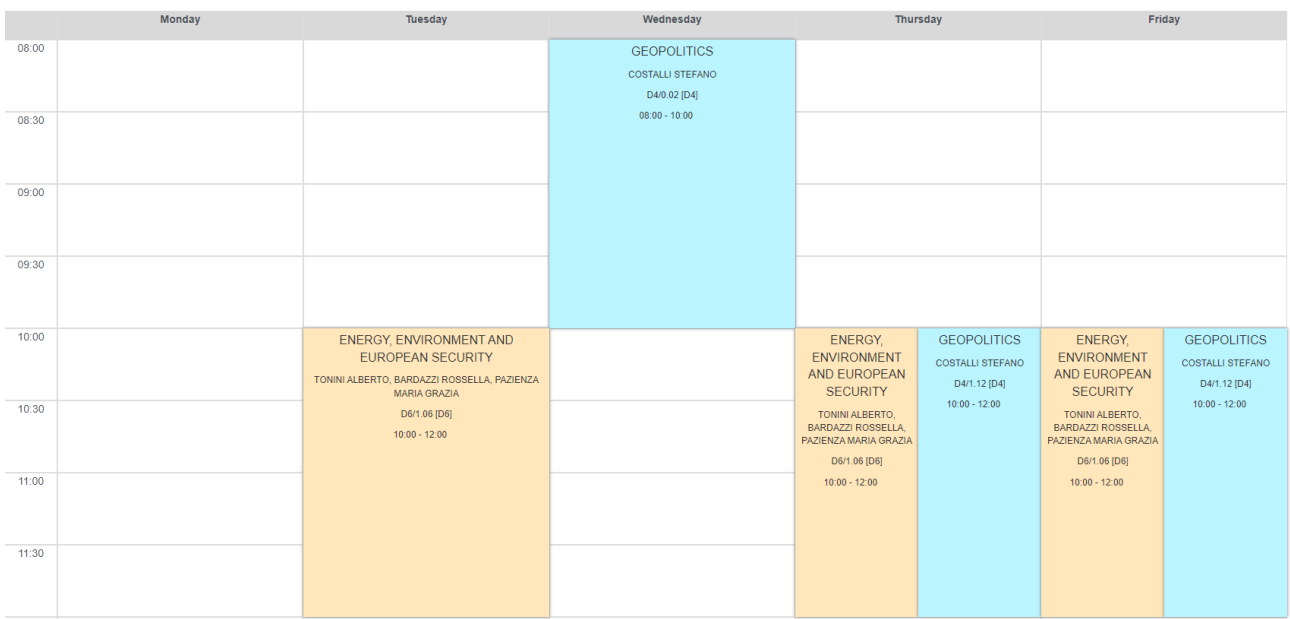